# Algebra lineare numerica in Matlab per Ingegneria dell'Energia Esercizi risolti. $1$

A. Sommariva<sup>2</sup>

## Abstract

Fattorizzazione LU, risoluzione di sistemi lineari, metodi iterativi, esempi.

*Ultima revisione*: 20 dicembre 2018

1. La routine fattorizzazione LU

Il seguente pseudocodice

function  $[L, A]$ =fattorizzazione  $LU(A)$ 

\n
$$
\text{for } k = 1, \ldots, n - 1 \text{ do}
$$
\n

\n\n $\begin{cases}\n l_{k,k} = 1 \text{ for } i = k + 1, \ldots, n \text{ do} \\
 l_{i,k} = \frac{a_{i,k}}{a_{k,k}} \\
 \text{ for } j = k, \ldots, n \text{ do} \\
 l_{a_{i,j}} = a_{i,j} - l_{i,k} a_{k,j}\n \end{cases}$ \n

\n\n $\text{end}$ \n

\n\n $\text{end}$ \n

\n\n $\text{end}$ \n

\n\n $\text{end}$ \n

\n\n $\text{end}$ \n

calcola la fattorizzazione LU di una matrice  $A = (a_{i,j})$  data in input, e in output offre le matrici triangolari  $L = (l_{i,j})$  e  $U = (u_{i,j})$  che corrisponde alla matrice A alla fine del processo (che per questo appare pure in output).

Lo si implementi in Matlab mediante la function

fattorizzazione LU

ricordando che  $n$  è il numero di righe e colonne di  $A$ .

#### *1.1. Risoluzione*

Salviamo la seguente routine.

```
function [L,A]=fattorizzazione_LU(A)
 % oggetto:
% fattorizzazione LU senza pivoting della matrice A.
 %
% input:
% A: matrice n x n;
 %
% output:
 \frac{1}{2} L: matrice triangolare inferiore con elementi diag. ...
      uguali a 1;
% A: matrice triangolare superiore che e' la U della ...
     fattorizzazione A=LU.
n=size(A,1);
L=zeros(n,n);
```
for k=1:n-1 L(k,k)=1; for i=k+1:n L(i,k)=A(i,k)/A(k,k); for j=k:n A(i,j)=A(i,j)-L(i,k)\*A(k,j); end end end L(n,n)=1;

Il file è essenzialmente quanto scritto nel pseudocodice, con l'aggiunta

- $\bullet$  del comando n=size(A, 1); per determinare il numero di righe (e di colonne) di A;
- dell'assegnazione L=zeros(n,n); per *inizializzare* la matrice L, ovvero dare una valore a tutte le sue componenti prima di eseguire il processo.

## 2. La routine fattorizzazione LU e la soluzione di sistemi lineari

Si scriva uno script demo eliminazione qaussiana che definita la matrice

$$
A = \left(\begin{array}{rrr} 2 & 1 & 0 \\ 1 & 2 & 1 \\ 0 & 1 & 2 \end{array}\right)
$$

e il termine noto

$$
=\left(\begin{array}{c}3\\4\\3\end{array}\right)
$$

 $\boldsymbol{b}$ 

calcoli la soluzione del sistema lineare  $Ax = b$ , risolvendo i due sistemi triangolari citati in precedenza (con P uguale alla matrice identica), mediante il comando \ di Matlab.

La soluzione corretta è

$$
x = \left(\begin{array}{c} 1 \\ 1 \\ 1 \end{array}\right).
$$

## *2.1. Risoluzione*

```
function demo_eliminazione_gaussiana
% esempio relativo all'eliminazione gaussiana.
A=[2 1 0; 1 2 1; 0 1 2];b = [3 4 3]';
[L,U]=fattorizzazione_LU(A);
y=L\backslash b;
x=U\vee v
```
#### Il file necessita di pochi commenti.

 $\bullet$  Abbiamo descritto la matrice  $A$  e il termine noto  $b$  mediante

 $A=[2 1 0; 1 2 1; 0 1 2];$  $b=[3 4 3]$ ';

Si osservi che per quanto riguarda A, il passaggio da una riga alla successiva è dovuto alla presenza di ;.

• Nell'ultima assegnazione non abbiamo messo il ; così da scrivere in command-window i valori assunti da x e verificare che offrono la soluzione esatta.

### 2.2. Le routines metodo\_GS e demo\_GS

Si modifichino i files metodo jacobi e demo jacobi, così da definire metodo\_GS e demo\_GS, che al posto di Jacobi, implementino e testino il metodo di Gauss-Seidel. A ta proposito, si usi la sua descrizione matriciale, coinvolgente le matrici M e N.

Nello svolgimento della routine, si utilizzino i comandi Matlab tril e triu (aiutarsi con l'help di Matlab).

#### *2.2.1. Svolgimento*

Il file metodo GS è uguale a quello di metodo jacobi eccetto per quanto riguarda le matrici P e N.

```
function [x,errs,iter,flag]=metodo_GS(A,x,b,maxit,tol)
  oggetto:
% la routine risolve il sistema lineare Ax=b mediante
% il metodo di Gauss-Seidel
%
% input:
% A: matrice quadrata non singolare
% x: approssimazione iniziale della soluzione
       ..<br>(vettore colonna)
% b: termine noto (vettore colonna)
% maxit: numer massimo di iterazioni
% tol: tolleranza del metodo di Gauss-Seidel
%
% output:
% x: approssimazione della soluzione, fornita dal
       metodo di Gauss-Seidel.
% errs: norme dell'errore
                   norm(x_new-x_old)/norm(x_new)
      al variare delle iterazioni, ovvero lo step
     relativo.
  iter: numero di iterazioni del metodo
% flag: 0: si e' raggiunta l'approssimazione
             desiderata della soluzione
        1: non si e' raggiunta l'approssimazione
```

```
desiderata della soluzione
% inizializzazioni
flag=0;
% --- le matrici P, N per Gauss-Seidel ---
P=tril(A,-1)+diag(diag(A));
% se il determinante di P e' uguale a "1", allora
% il metodo di Gauss-Seidel non si puo' applicare in
% quanto qualche componente A(k, k)=0;<br>% in effetti P e' una matrice triangolare e
% il determinante di P e' il prodotto degli elementi
% sulla diagonale per cui e' nullo sse qualche
% A(k,k)=0:
if det(P) == 0errs=[]; iter=0; flag=1; return;
end
N=-triu(A,1);
% --- iterazioni del metodo di Gauss-Seidel ---
for iter=1:maxit
    x_old=x;
     x=P\(N*x_old+b); % nuova iterazione
     % calcolo step relativo<br>errs(iter)=norm(x-x_old)/norm(x);
     % se error e' suff. piccolo si esce dalla routine
     if (errs(iter)≤tol), return, end
end
% se abbiamo raggiunto questo punto abbiamo fatto
% troppe iterazioni senza successo e quindi
% poniamo "flag=1".
frac{1}{1}ag=1;
```
Vediamo i punti relativi alla definizione di P e N, mediante tril e triu.

```
>> help tril
 tril Extract lower triangular part.
    tril(X) is the lower triangular part of X.<br>tril(X,K) is the elements on and below the K-th ...
     diagonal
    of X K = 0 is the main diagonal, K > 0 is above ...
     the
    main diagonal and K < 0 is below the main diagonal.
    See also triu, diag.
    Reference page for tril
    Other functions named tril
>> help triu
 triu Extract upper triangular part.
    triu(X) is the upper triangular part of X.<br>triu(X,K) is the elements on and above the K-th ...
     diagonal of
    X. K = 0 is the main diagonal, K > 0 is above the ...
     main
    diagonal and K < 0 is below the main diagonal.
    See also tril, diag.
    Reference page for triu
    Other functions named triu
>>
```
Ricordiamo che  $A = D - E - F$  con

- 1. D matrice diagonale,
- 2. E triangolare inferiore,
- 3. F triangolare superiore.

Allora il metodo di Gauss-Seidel corrisponde a scegliere, se D è invertibile,  $P = D - E$ ,  $N = F$ .

Seguendo l'help di tril e triu, con un po' di pazienza ricaviamo

- $D \grave{e}$  diag(diag(A);
- $E \hat{e}$  -tril(A,-1);
- $F \hat{e}$  -triu(A, +1);

Per convincersene, da command-window

```
>> A=[1 2 3; 4 5 6; 7 8 9]
A =\begin{array}{ccc} 1 & 2 & 3 \\ 4 & 5 & 6 \end{array}5
      7 8 9
>> % estrazione della parte diagonale
>> D=diag(diag(A))
D =1 0 0
       0 5 0<br>0 0 9
>> % estrazione della matrice triang. inf.
>> % di A, con diag. nulla, cambiata di segno.
>> E=-tril(A,-1)
E =\begin{matrix}0&0&0\\ -4&0&0\end{matrix}-4 0 0
-7 -8 0
>> % estrazione della matrice triang. sup.
>> % di A, con diag. nulla, cambiata di segno.
\gg F=-triu(A, +1)
F =0 -2 -30 0 -6<br>0 0 0
>> % verifichiamo che A=D-E-F.
>> D-E-Fans = 1
      \begin{array}{ccc} 1 & 2 & 3 \\ 4 & 5 & 6 \end{array}\begin{array}{ccccccccc}\n4 & & & 5 & & & 6 \\
7 & & & 8 & & & 9\n\end{array}\, 8 \,>>
```
Detto questo, da

D=diag(diag(A), E= $-tril(A,-1)$ ,

$$
F = -\text{triu}(A, +1)
$$

abbiamo

•  $P = D - E$  e quindi scriveremo

P=diag(diag(A)+tril(A,-1)

•  $N = -F$  e quindi otteniamo

 $N=triu(A, +1)$ 

La routine demo\_GS è essenzialmente demo\_jacobi eccetto per la chiamata della routine metodo GS.

Dalla sua applicazione ricaviamo

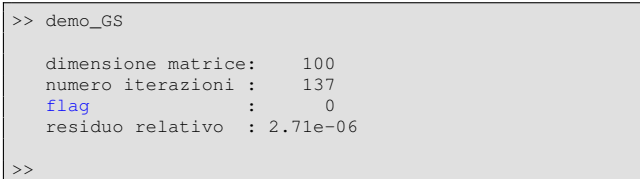

Si osservi che in questo caso, il metodo di Gauss-Seidel ha effettuato circa meta delle iterazioni fatte dal metodo di Jacobi, ` per soddisfare lo stesso criterio di arresto.